## **CALL FORWARDING**

Voice Services users may have access to manage the Call Forwarding service on their account. This service allows users to set up simple forwarding numbers and rules that apply *Always*, when you *Don't Answer*, when you have a *Busy Line*, or when the line is *Not Reachable* (outage), allowing calls to be sent to a specified number or extension at those times.

## Feature Set Up

- 1. Sign into your Cloud Services Portal user account.
- 2. Click on the View All Features link in the *Basic Features* card in the Dashboard.
- 3. Scroll down to Call Forwarding.
- 4. Click on the adjacent *View/Edit* drop-down arrow to open the Edit settings view.
- 5. Click on the toggle next to the appropriate Call Forwarding option(s) to turn ON or Off.
- 6. Forward To: Enter the extension or 10-digit phone number (no spaces or special characters) in the adjacent Forward To: field for the desired call forward option(s).
- 7. Forward After x Rings: Use the drop-down menu to specify the number of rings to allow before a call is forwarded per the rule(s) you are defining.
- 8. Click the Save button to submit the changes and close the Edit settings view.

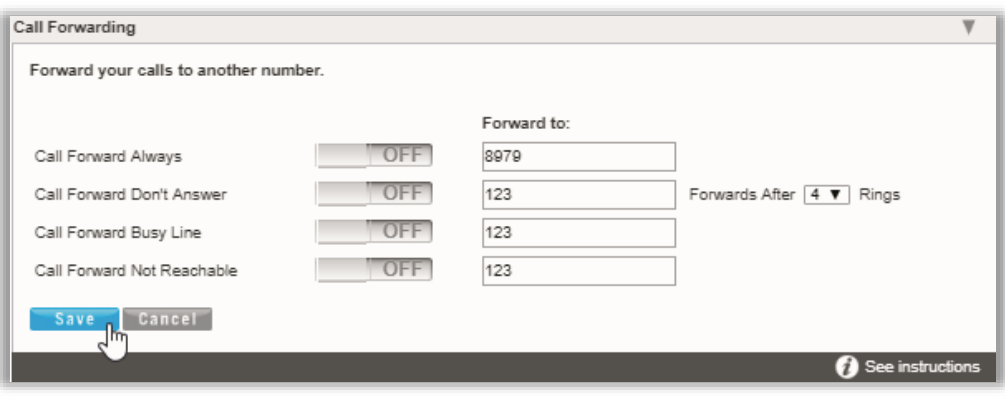

## Use on Phone

Your phone's Feature Settings menu offers access to set numbers for Call Forward Always | No Answer | Busy. Also, once each Call Forwarding rule type you wish to use has been set up and enabled in the Portal or phone, your Call Forwarding On/Off settings may also be managed from your phone using the following Star Codes:

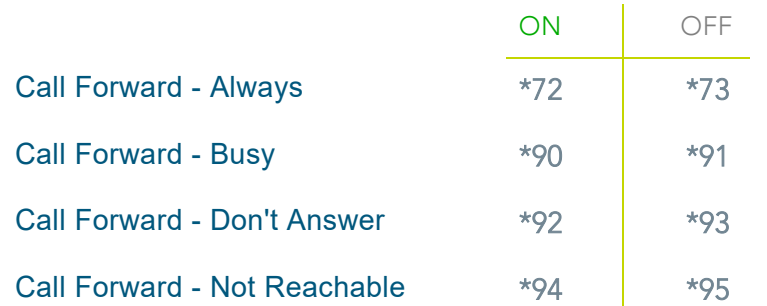